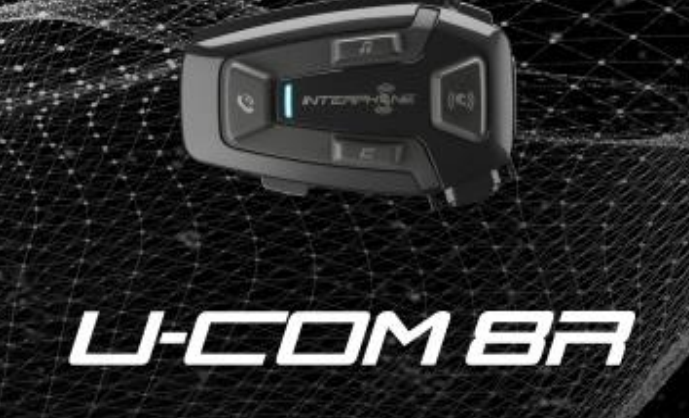

# **Instrukcja obsługi**

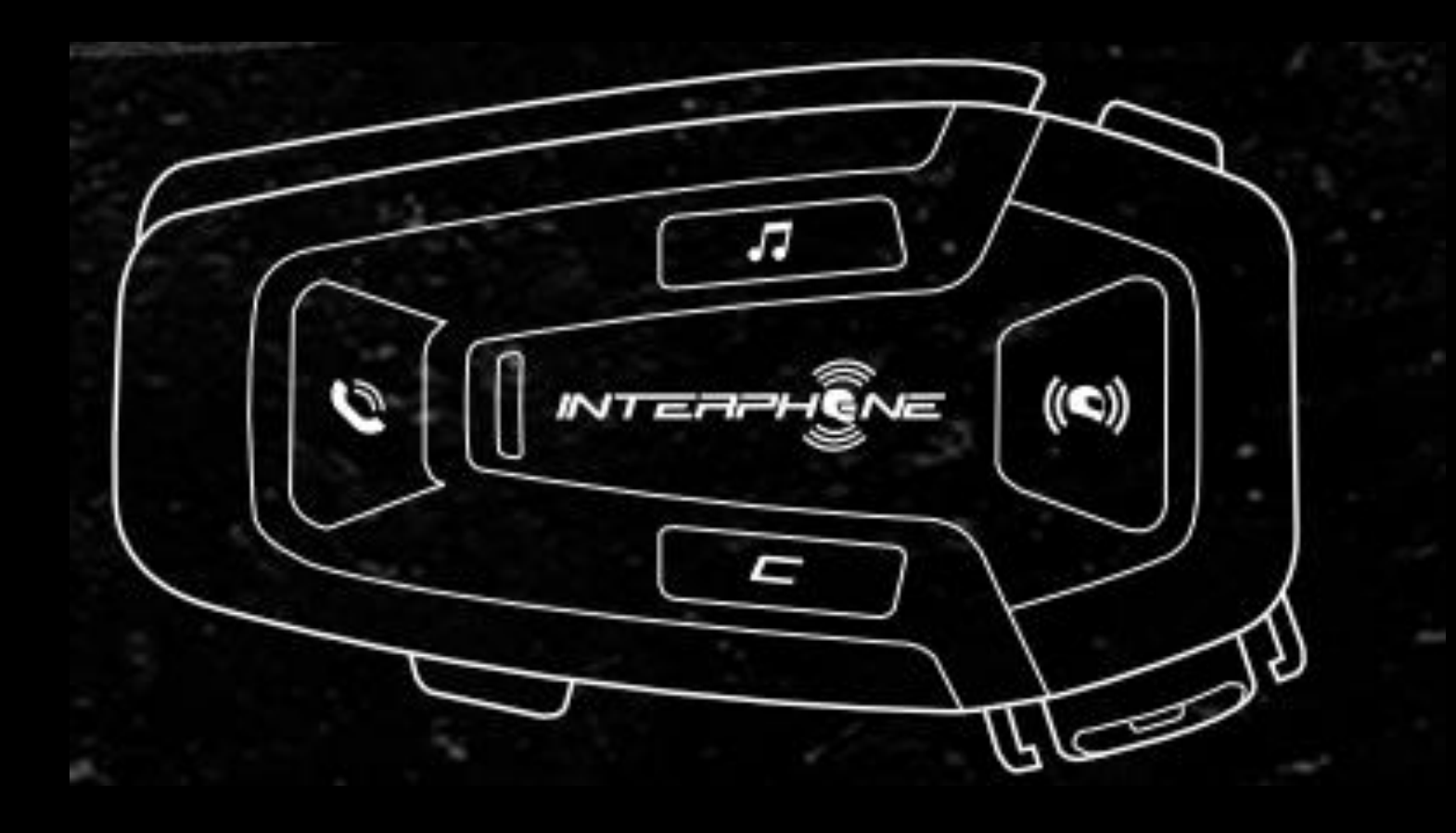

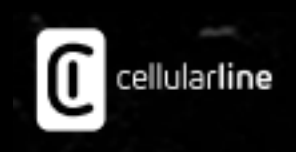

# Spis treści

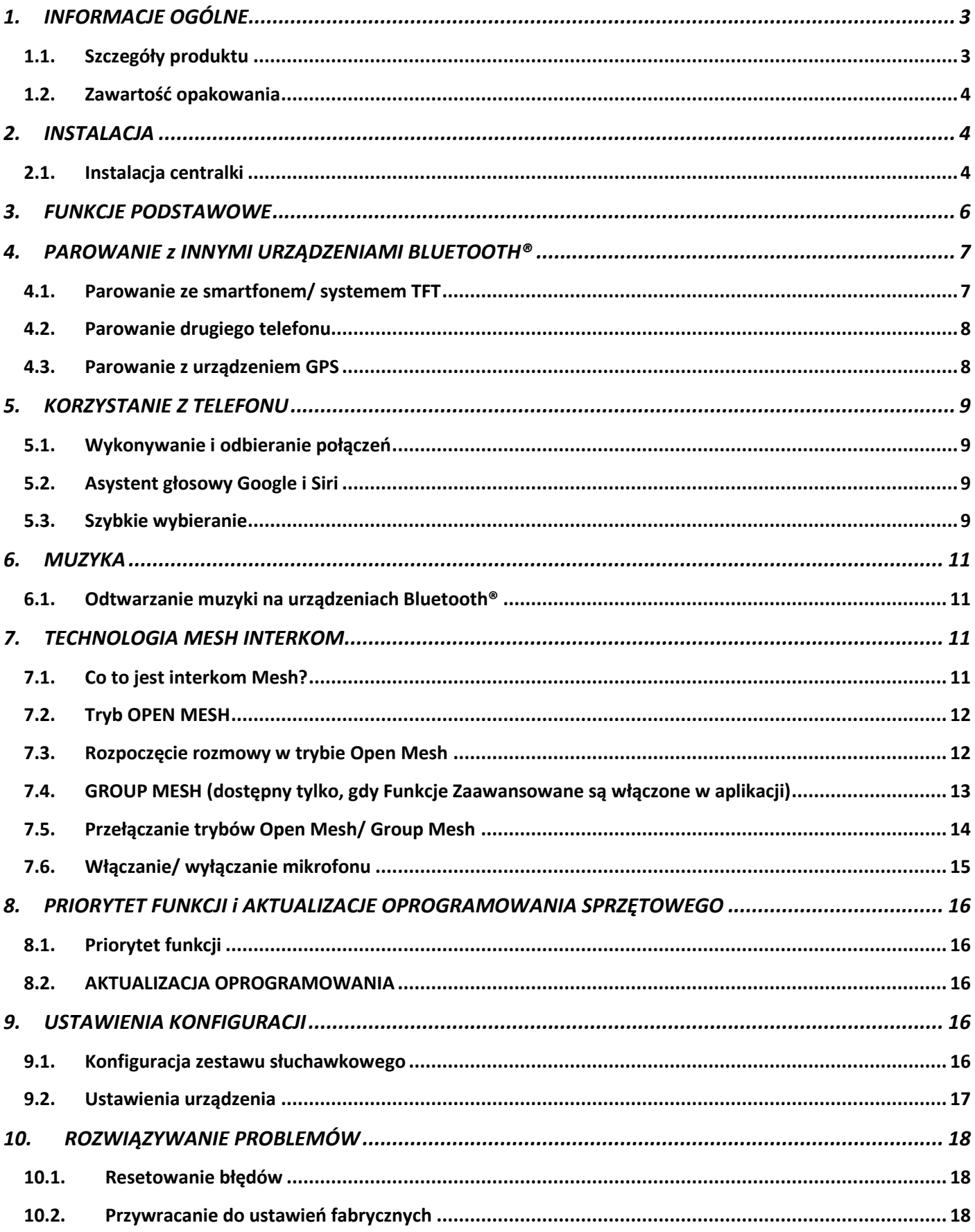

# <span id="page-2-1"></span><span id="page-2-0"></span>**1.1. Szczegóły produktu**

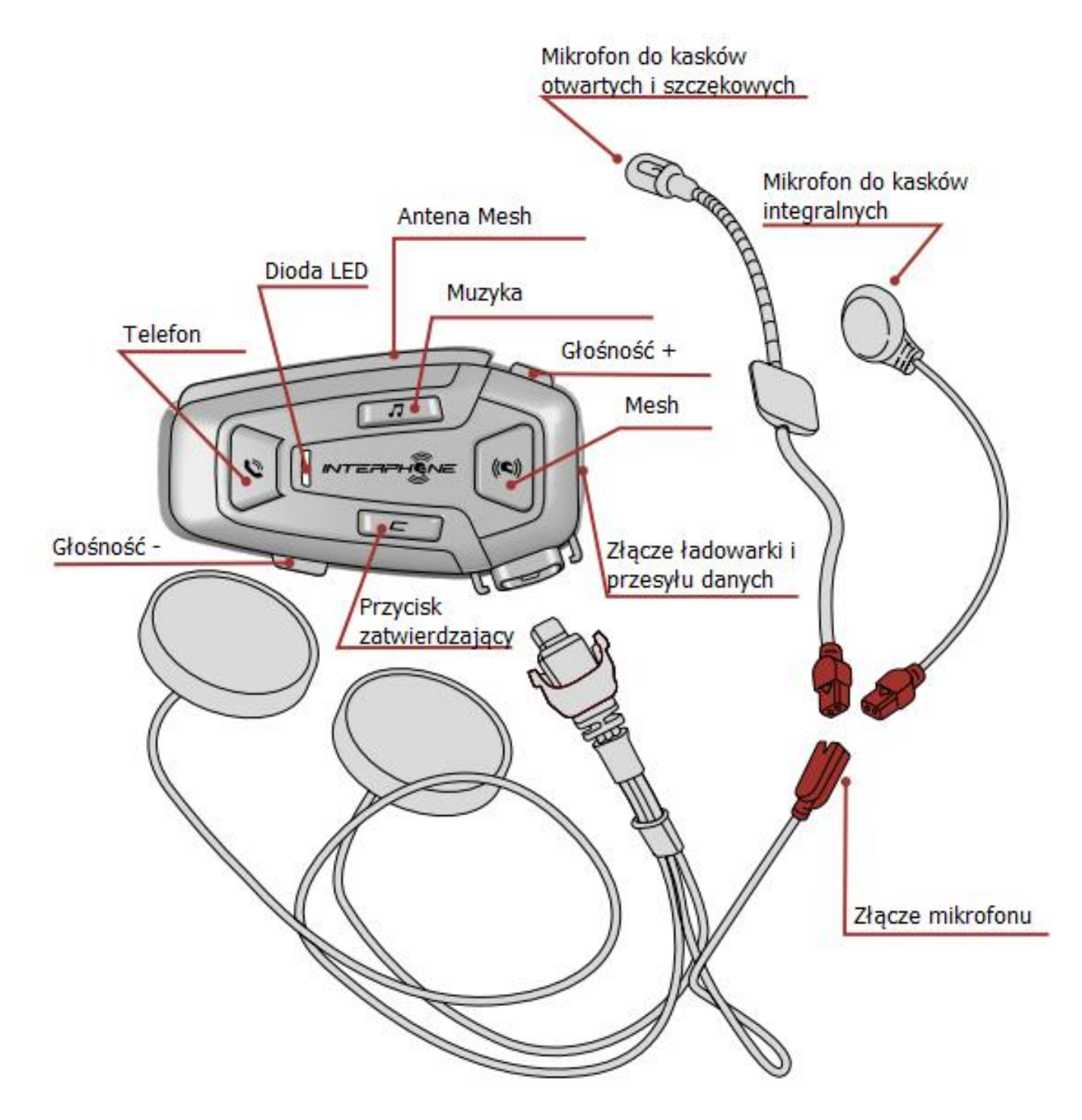

# <span id="page-3-0"></span>**1.2. Zawartość opakowania**

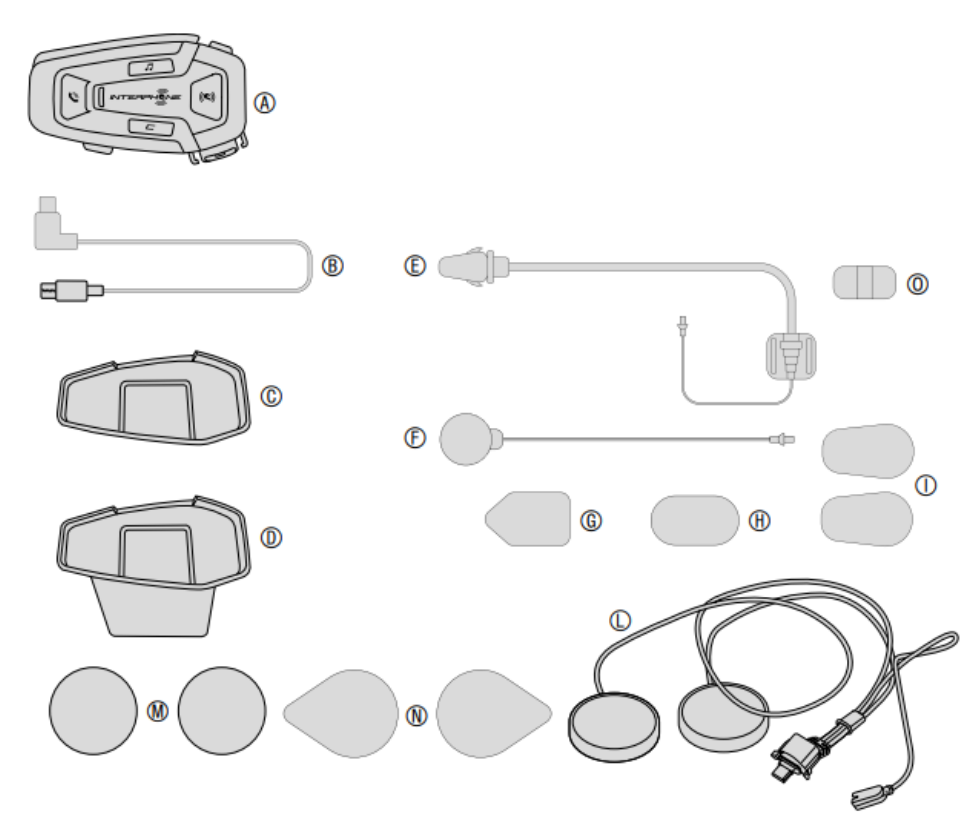

- (A) Centralka
- (B) Kabel USB typu C do ładowania i transmisji danych
- (C) Samoprzylepny uchwyt centralki
- (D) Uchwyt mocujący centralki typu clip-on
- (E) Mikrofon na wysięgniku do kasków otwartych i szczękowych
- (F) Mikrofon przewodowy do kasków integralnych
- (G) Rzep mocujący do mikrofonu na wysięgniku do kasków otwartych i szczękowych
- (H) Rzep mocujący do mikrofonu przewodowego do kasków integralnych
- (I) Gąbka do mikrofonu na wysięgniku do kasków otwartych i szczękowych
- (L) Głośniki
- (M) Dystans głośnika
- (N) Rzepy mocujące głośniki
- (O) Uchwyt do mikrofonu na wysięgniku do kasków otwartych i szczękowych

# <span id="page-3-1"></span>*2. INSTALACJA*

# <span id="page-3-2"></span>**2.1. Instalacja centralki**

Mocowanie za pomocą taśmy dwustronnej na uchwycie

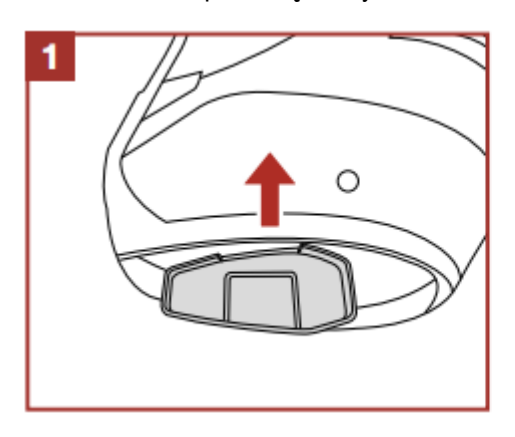

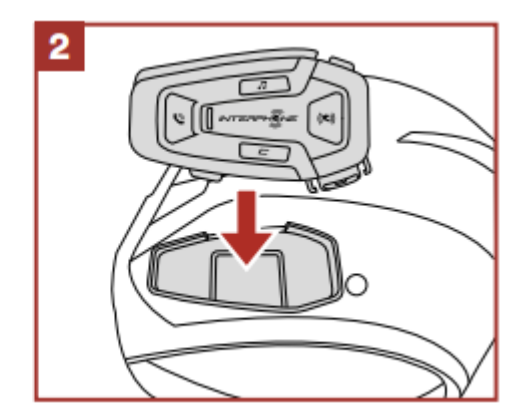

Mocowanie za pomocą zacisku centralki

 $\overline{2}$ 

¢

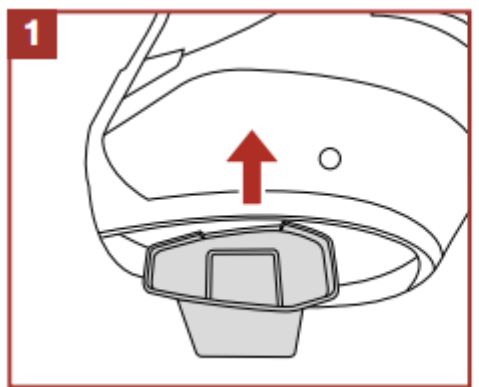

Instalacja głośnika i mikrofonu

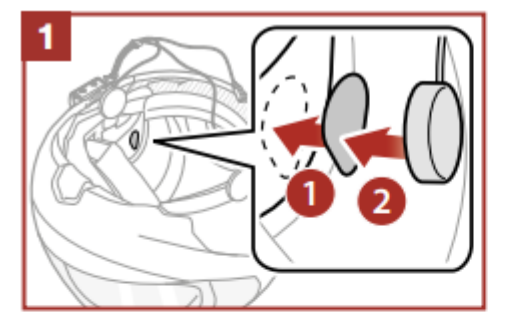

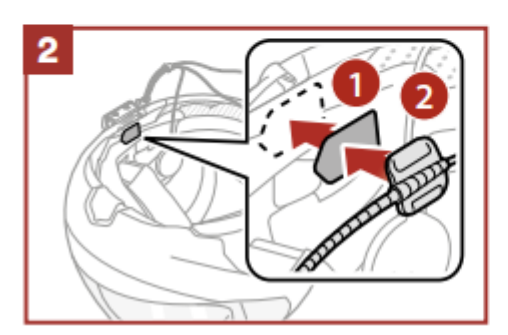

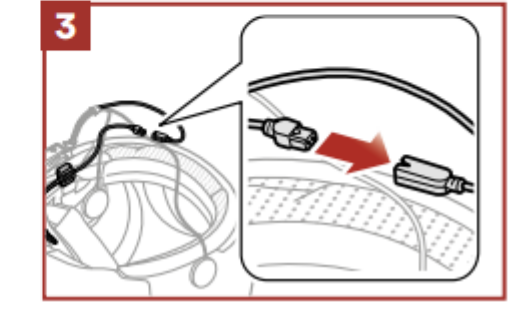

Antena Mesh

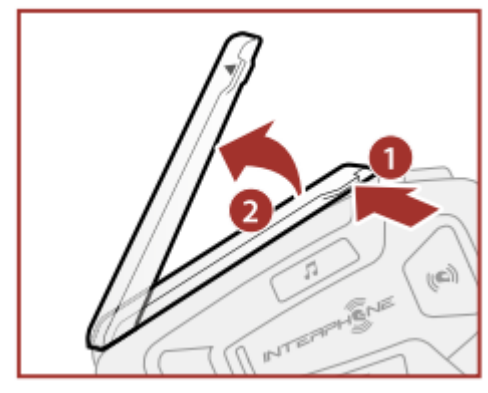

<span id="page-4-0"></span>Pociągnij lekko antenę do wewnątrz, aby ją rozłożyć.

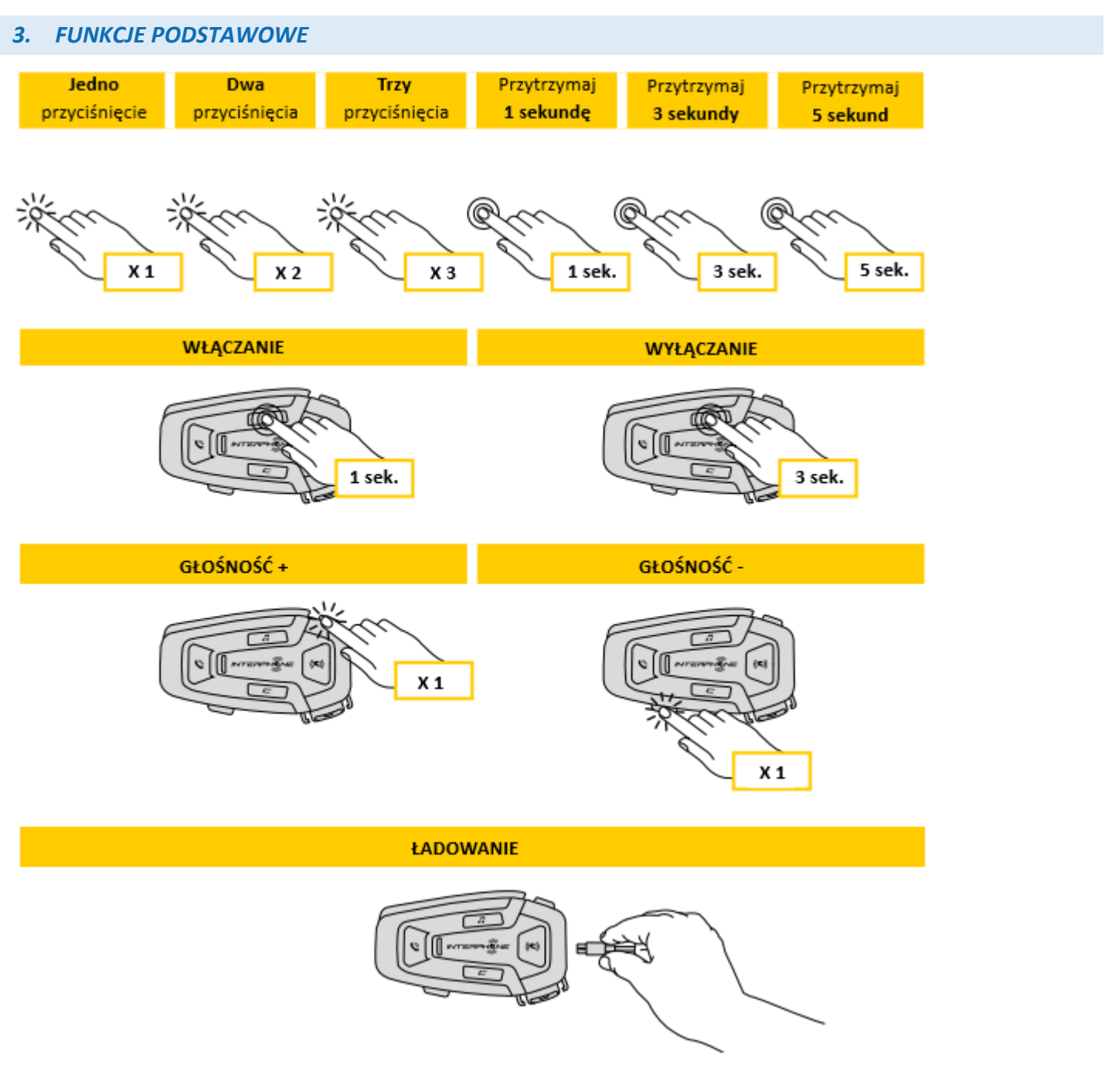

# **Uwaga:**

- U-COM 8R wykorzystuje technologię szybkiego ładowania poprzez złącze USB typu C. Ładowanie przez 30 minut wystarcza na 3,5h pracy w trybie Mesh.
- Można używać dowolnej ładowarki USB z certyfikatem FCC, CE, IC lub innym lokalnym.
- U-COM3 jest kompatybilny wyłącznie z urządzeniami USB z wejściem 5V DC.

# <span id="page-6-0"></span>*4. PAROWANIE z INNYMI URZĄDZENIAMI BLUETOOTH®*

Przed pierwszym użyciem zestawu z innymi urządzeniami Bluetooth® należy je ze sobą sparować. Pozwoli to na komunikację i rozpoznawanie urządzeń, gdy tylko znajdą się w swoim zasięgu.

U-COM 8R może być sparowany z innymi urządzeniami z technologią Mesh 2.0. Możliwe jest również sparowanie z innymi urządzeniami Bluetooth® jak smartfony, GPS, TFT.

# <span id="page-6-1"></span>**4.1. Parowanie ze smartfonem/ systemem TFT**

- 1. Włącz Bluetooth® na swoim smartfonie.
- 2. Na włączonym urządzeniu U-COM 8R naciśnij i przytrzymaj przez 5 sekund przycisk zatwierdzający, aby wejść do menu ustawień. Nie zwalniaj przycisku, dopóki dioda LED nie zaświeci się na niebiesko.
- 3. Naciśnij jeden raz przycisk GŁOŚNOŚĆ+, aby rozpocząć parowanie.
- 4. Na swoim smartfonie wyszukaj nowe urządzenie Bluetooth®.
- 5. Po chwili na liście urządzeń na ekranie Twojego telefonu powinien pojawić się "U-COM 8R vx.x". Wybierz urządzenie.
- 6. Jeśli wymagany jest PIN lub kod, wprowadź "0000" (cztery zera).
- 7. Asystent głosowy U-COM 8R potwierdzi prawidłowe sparowanie.
- 8. Jeśli Twój telefon wymaga dodatkowej autoryzacji, potwierdź parowanie.

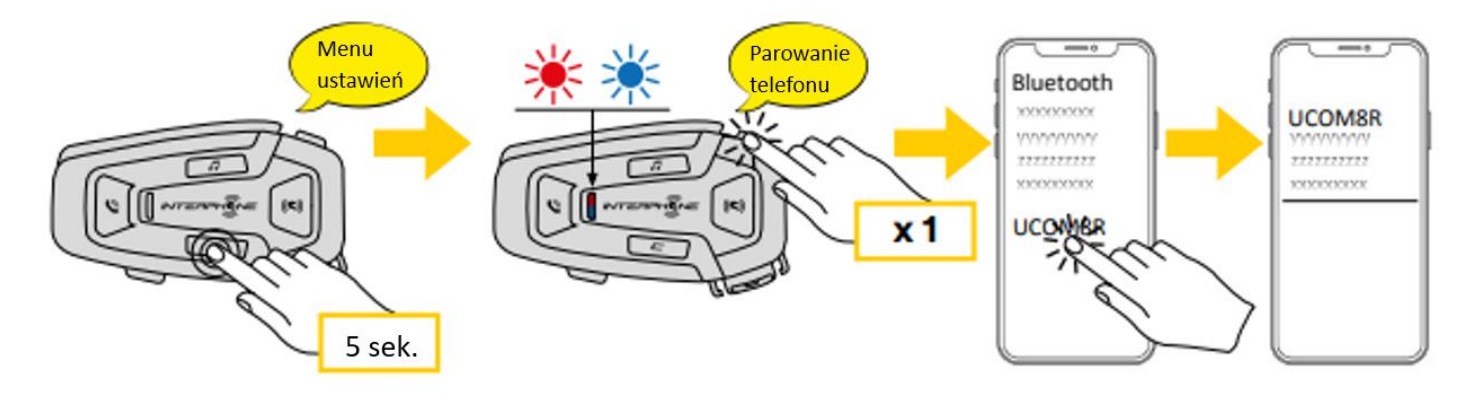

Parowanie z multimedialnym systemem TFT motocykla:

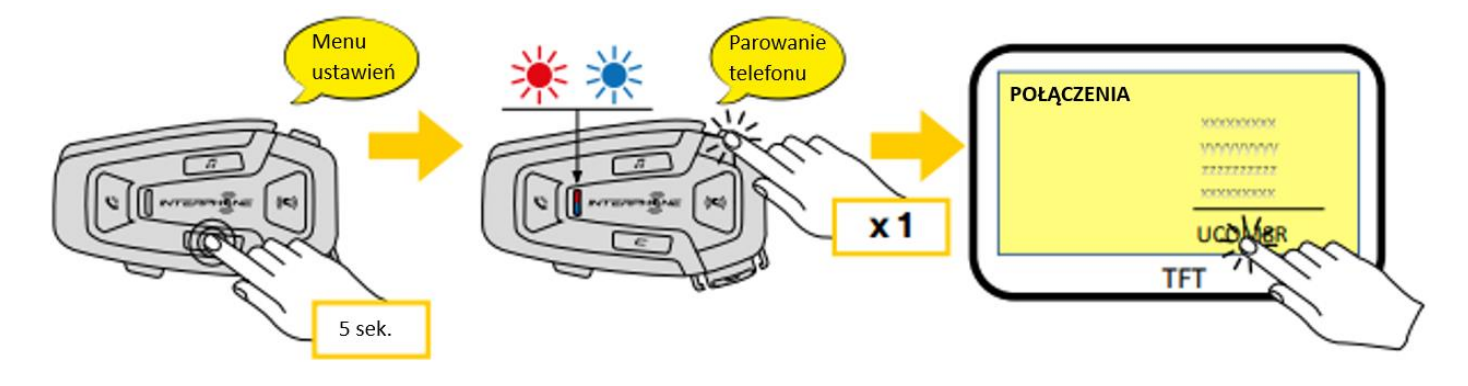

**Uwaga:** Istnieje alternatywna metoda parowania pierwszego (głównego) telefonu. Przy wyłączonej centralce należy nacisnąć i przytrzymać jednocześnie przycisk MUZYKI wraz z klawiszem zatwierdzającym, do momentu, gdy zacznie migać czerwona/niebieska dioda LED. W przypadku jednoczesnego odbierania połączeń na obu telefonach, telefon główny będzie miał pierwszeństwo przed drugim.

# <span id="page-7-0"></span>**4.2. Parowanie drugiego telefonu**

- 1. Włącz Bluetooth® na swoim telefonie.
- 2. Przy włączonym urządzeniu U-COM 8R naciśnij i przytrzymaj przycisk zatwierdzający przez 5 sekund, aby wejść do menu ustawień. Nie zwalniaj przycisku dopóki dioda LED nie zaświeci się na niebiesko.
- 3. Przyciśnij przycisk GŁOŚNOŚĆ+ dwa razy, aby aktywować parowanie z drugim telefonem.
- 4. Uruchom wyszukiwanie urządzeń Bluetooth® na swoim telefonie.
- 5. Po chwili na ekranie telefonu na liście urządzeń Bluetooth® powinien pojawić się "U-COM 8R vx.x". Wybierz urządzenie.
- 6. Jeśli wymagane jest podanie kodu PIN, wpisz 0000 (cztery zera).
- 7. Asystent głosowy U-COM 8R potwierdzi poprawne sparowanie.
- 8. Jeśli Twój telefon wymaga dodatkowej autoryzacji, potwierdź parowanie.

# <span id="page-7-1"></span>**4.3. Parowanie z urządzeniem GPS**

- 1. Włącz Bluetooth® na swoim urządzeniu GPS.
- 2. Przy włączonym urządzeniu U-COM 8R naciśnij i przytrzymaj przycisk zatwierdzający przez 5 sekund, aby wejść do menu ustawień. Nie zwalniaj przycisku dopóki dioda LED nie zaświeci się na niebiesko.
- 3. Naciśnij przycisk GŁOŚNOŚĆ+ trzy razy, aby aktywować parowanie z GPS.
- 4. Rozpocznij wyszukiwanie urządzeń Bluetooth® na swoim urządzeniu GPS.
- 5. Po chwili na liście urządzeń Bluetooth® pojawi się "U-COM 8R vx.x". Wybierz urządzenie.
- 6. Jeśli wymagane jest podanie kodu PIN, wpisz 0000 (cztery zera).
- 7. Asystent głosowy U-COM 8R potwierdzi poprawne sparowanie.
- 8. Jeśli Twoje urządzenie wymaga dodatkowej autoryzacji, potwierdź parowanie.

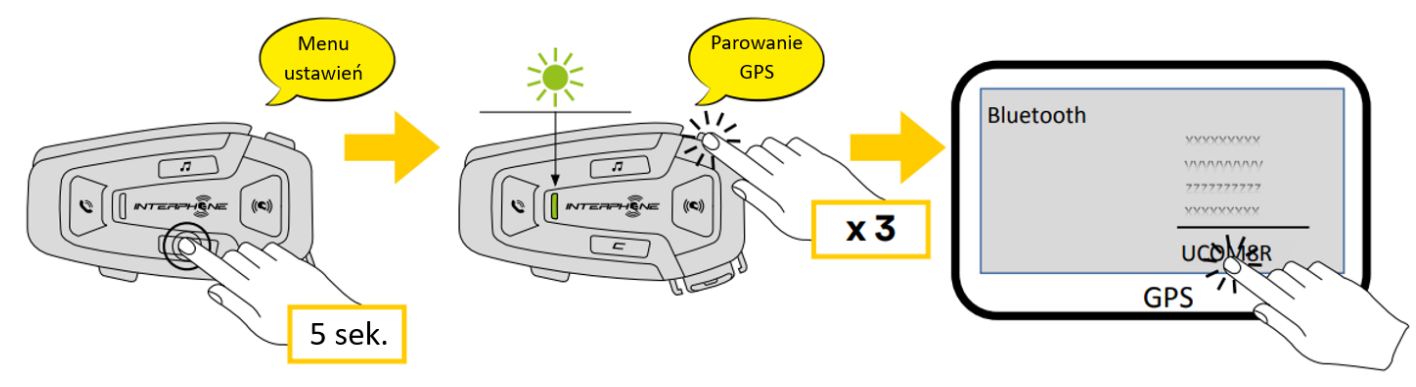

# <span id="page-8-0"></span>*5. KORZYSTANIE Z TELEFONU*

#### <span id="page-8-1"></span>**5.1. Wykonywanie i odbieranie połączeń**

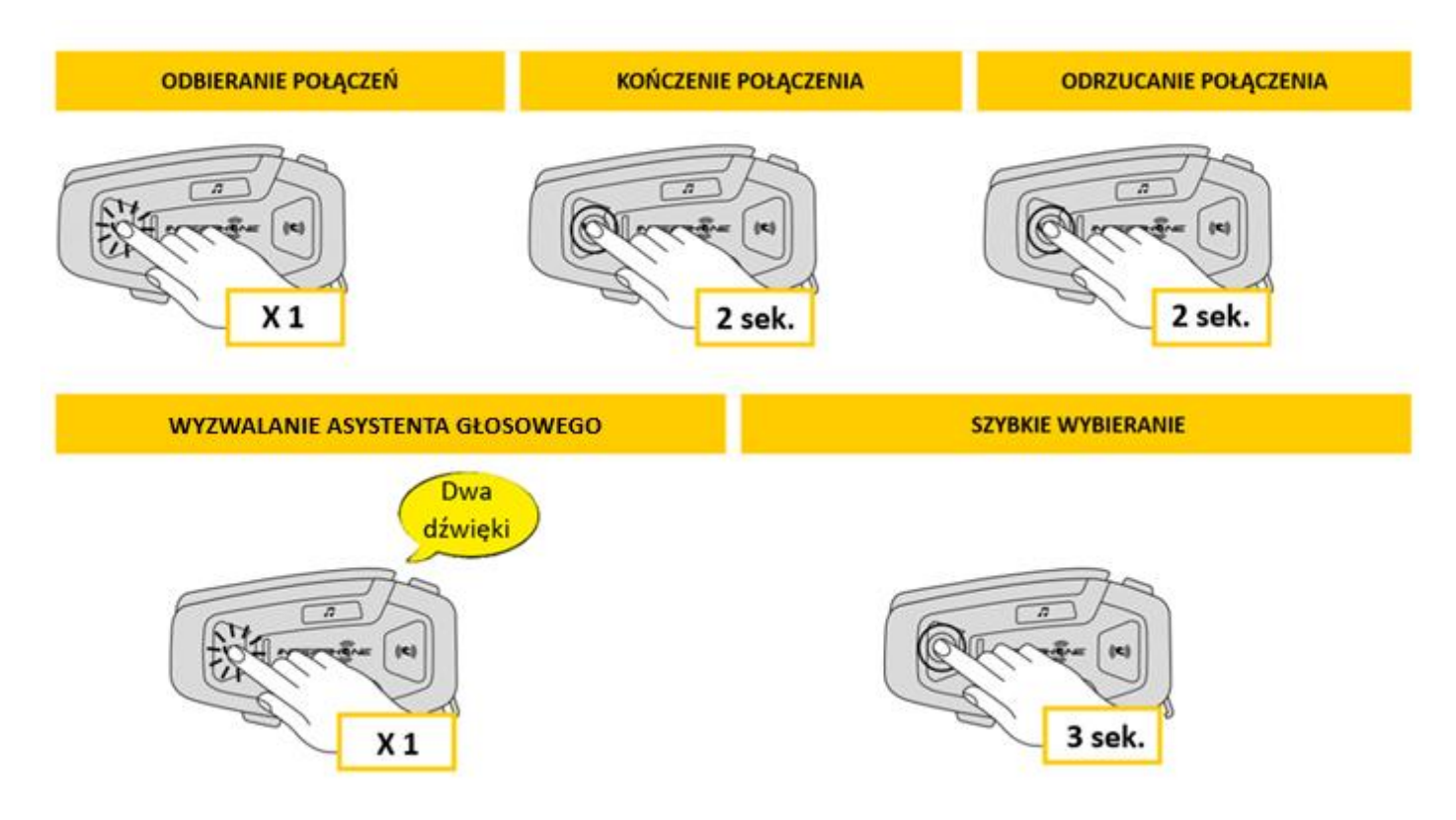

**UWAGA:** Jeśli urządzenie GPS jest połączone, nie będziesz słyszeć instrukcji głosowych podczas połączenia.

#### <span id="page-8-2"></span>**5.2. Asystent głosowy Google i Siri**

U-COM 8R wspiera obsługę asystentów głosowych Google oraz Siri. W celu aktywowania asystenta głosowego należy jednokrotnie nacisnąć przycisk TELEFON. Asystenta można również wzbudzić komendą głosową "Hej, Siri" lub "Hej, Google".

#### <span id="page-8-3"></span>**5.3. Szybkie wybieranie**

Urządzenie posiada funkcję szybkiego wybierania z opcją przechowywania do trzech numerów (jeśli aktywowany jest "tryb zaawansowany"). Funkcję szybkiego wybierania można skonfigurować w aplikacji Interphone UNITE App lub przez Menadżera Urządzenia.

#### **5.3.1. Aktywowanie szybkiego wybierania numerów**

Jak aktywować funkcję szybkiego wybierania (przy wyłączonych funkcjach zaawansowanych)

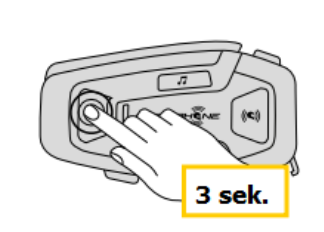

**SZYBKIE WYBIERANIE** 

Jak aktywować funkcję szybkiego wybierania (przy włączonych funkcjach zaawansowanych)

1. Wejdź w menu szybkiego wybierania.

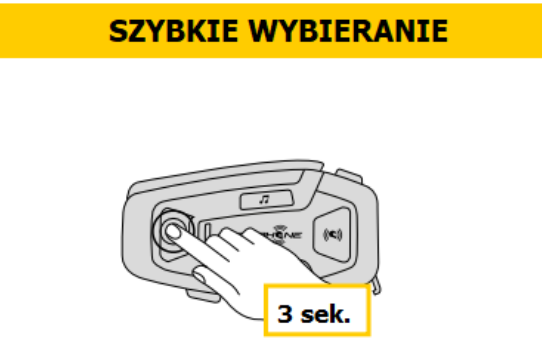

2. Nawigacja między zaprogramowanymi numerami szybkiego wybierania odbywa się za pomocą przycisków GŁOŠNOŚĆ+ i GŁOSNOŚĆ- jak pokazano na poniższej grafice. Wybierz żądaną funkcję za pomocą przycisku zatwierdzającego.

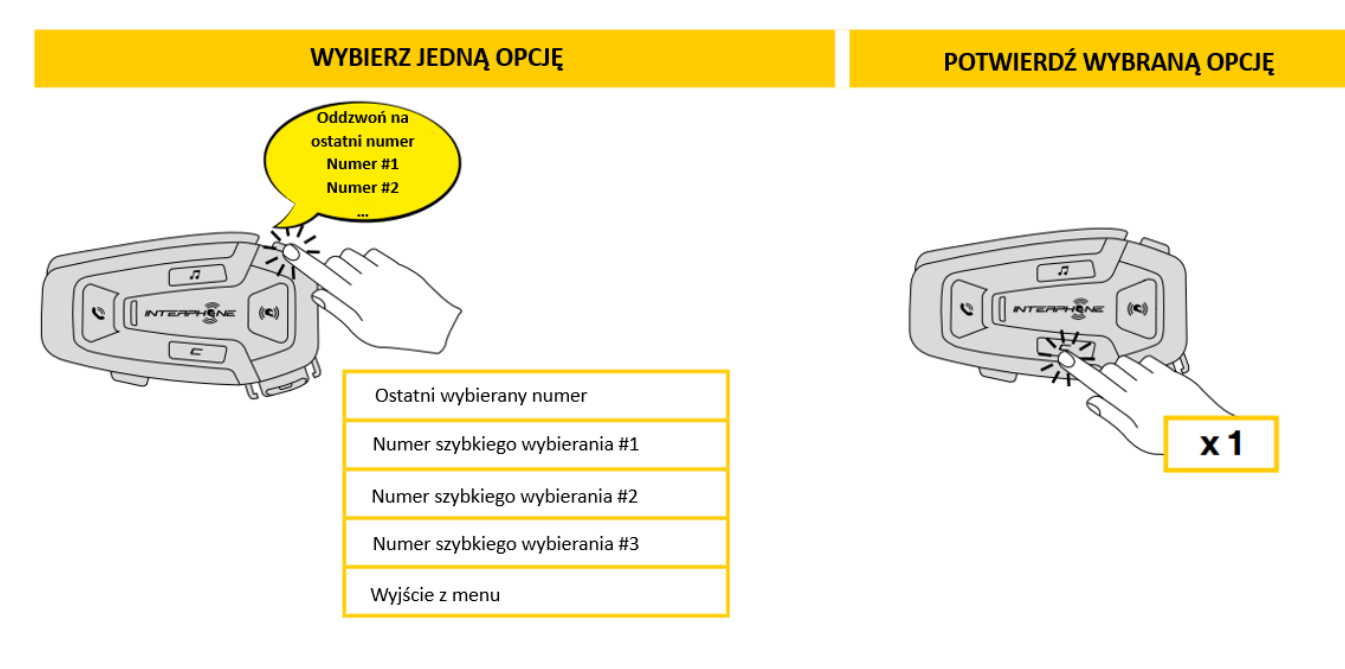

# <span id="page-10-0"></span>*6. MUZYKA*

# <span id="page-10-1"></span>**6.1. Odtwarzanie muzyki na urządzeniach Bluetooth®**

Urządzenie U-COM 8R umożliwia odtwarzanie muzyki na urządzeniach Bluetooth® wyposażonych w profil A2DP (smartfony, odtwarzacze MP3, Systemy TFT). Aby odtwarzać muzykę należy sparować urządzenie z U-COM 8R.

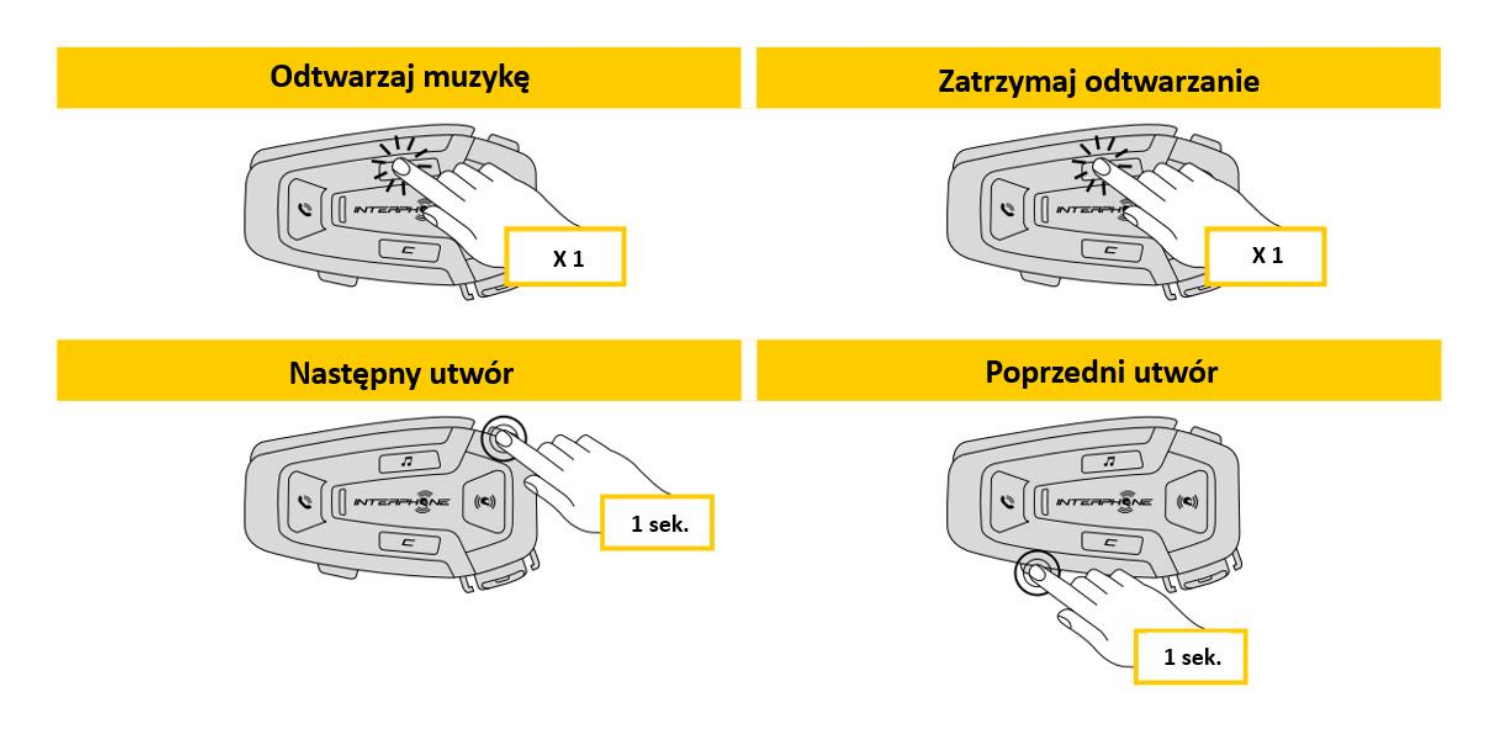

# <span id="page-10-2"></span>*7. TECHNOLOGIA MESH INTERKOM*

# <span id="page-10-3"></span>**7.1. Co to jest interkom Mesh?**

U-COM 8R został wyposażony w technologię Mesh 2.0.

Mesh 2.0 to najnowsza generacja komunikacji interkomowej Mesh, która pozwala na swobodną komunikację w grupie bez konieczności parowania urządzeń i bez ograniczeń co do pozycji motocyklisty.

W ramach jednego kanału Open Mesh™ lub w prywatnej grupie Group Mesh™, użytkownicy mogą swobodnie prowadzić rozmowę w doskonałej jakości.

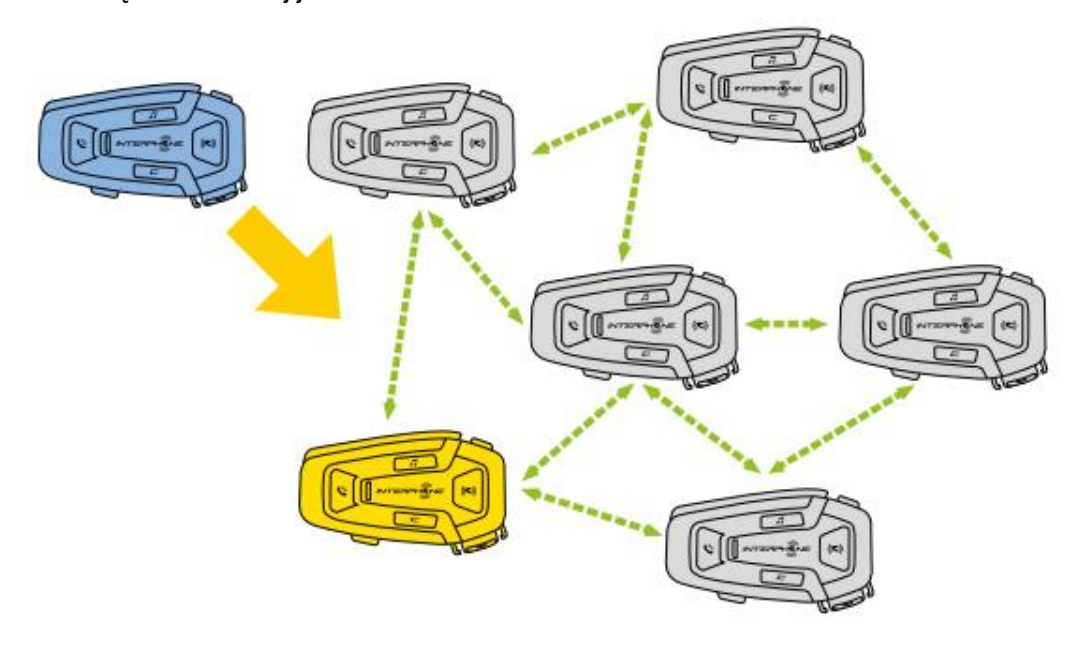

# <span id="page-11-0"></span>**7.2. Tryb OPEN MESH**

Tryb Open Mesh umożliwia swobodną komunikację w ogólnodostępnej grupie do 24 użytkowników. Aby móc rozmawiać w tym trybie, urządzenia muszą znajdować się w swoim zasięgu i mieć włączony tryb Mesh. Tryb Open Mesh jest włączony domyślnie.

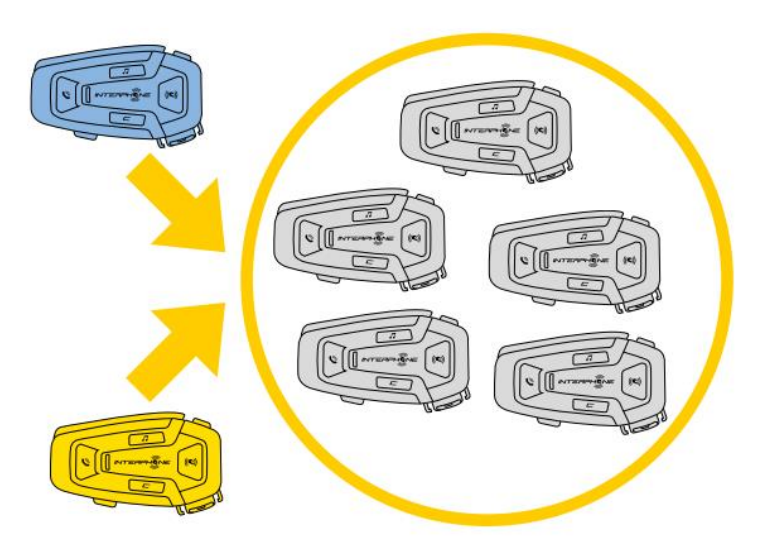

Istnieje możliwość wyboru kanału MESH od 1 do 9.

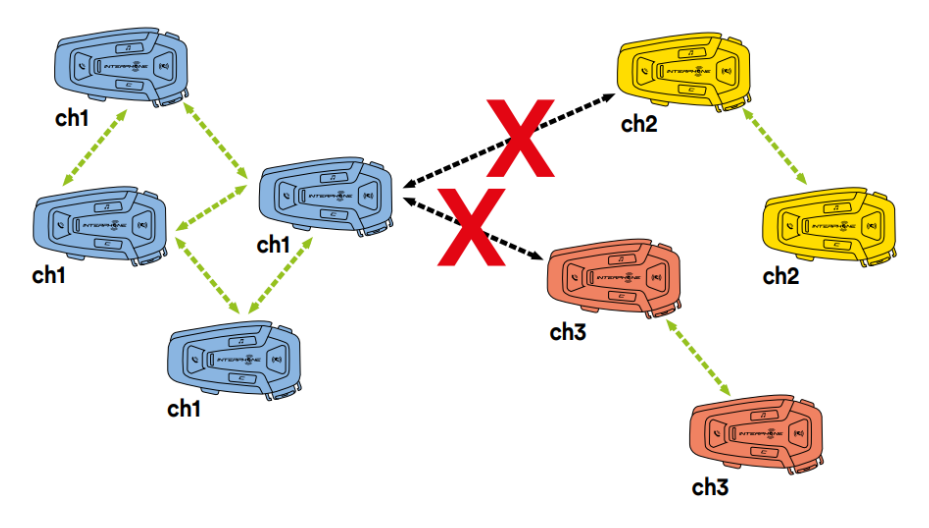

# <span id="page-11-1"></span>**7.3. Rozpoczęcie rozmowy w trybie Open Mesh**

Na włączonym urządzeniu U-COM 8R przyciśnij przycisk MESH na każdej centralek, aby aktywować tryb komunikacji Mesh. Każda z jednostek automatycznie połączy się z innymi, gdy zaczniesz mówić do mikrofonu. Dostosuj głośność komunikacji Mesh zgodnie z preferencjami.

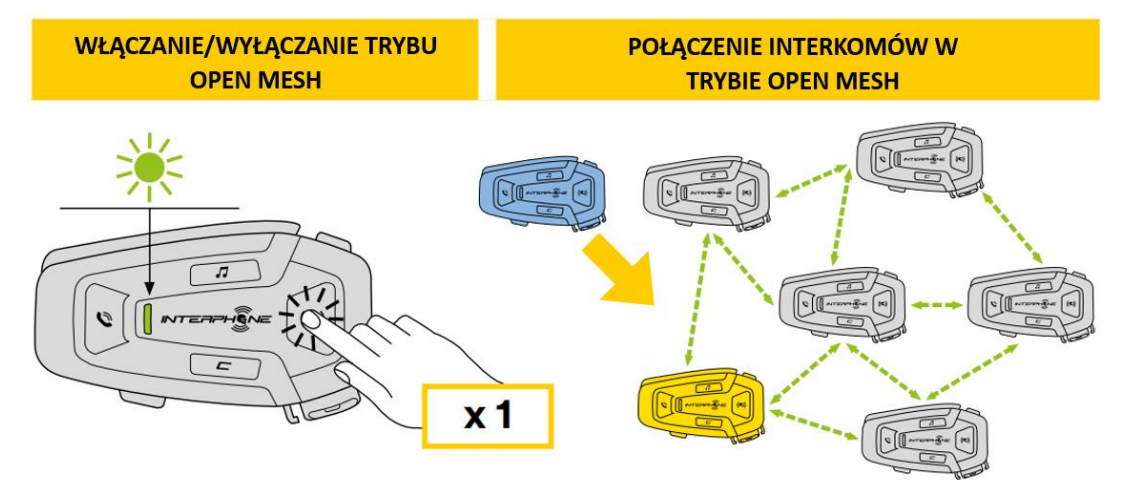

# **7.3.1. Wybieranie kanału komunikacji w trybie OPEN MESH**

Po włączeniu trybu OPEN MESH, domyślnym kanałem komunikacji jest kanał 1. Komunikacja będzie możliwa wyłącznie dla urządzeń pracujących na tym samym kanale.

Istnieje możliwość wyboru innego kanału, aby zarządzać różnymi grupami konwersacji. W tym celu naciśnij dwukrotnie przycisk MESH, zmień kanał przez naciśnięcie przycisku GŁOŚNŚĆ+ (każde naciśnięcie klawisza przesuwa wybór o jeden kanał), potwierdź wybrany kanał przez naciśnięcie przycisku zatwierdzającego.

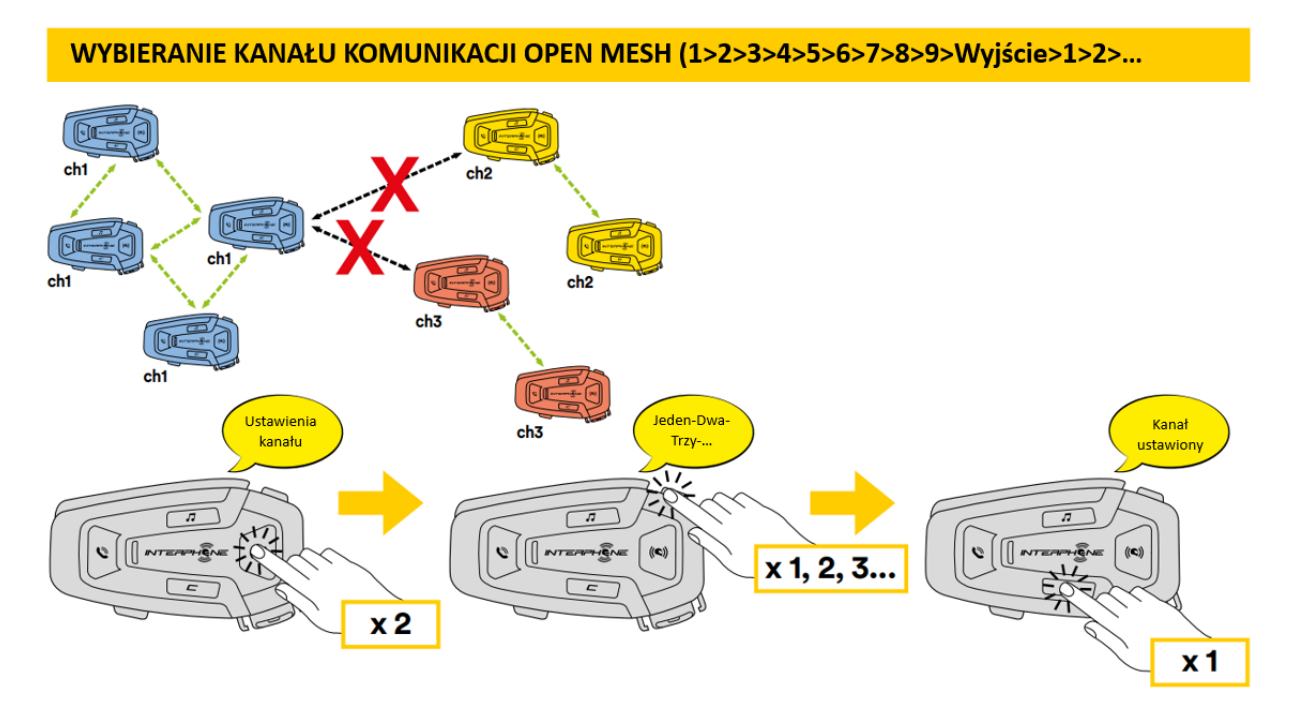

# <span id="page-12-0"></span>**7.4. GROUP MESH (dostępny tylko, gdy Funkcje Zaawansowane są włączone w aplikacji)**

Funkcja Group Mesh pozwala na utworzenie zamkniętej grupy konwersacji ograniczonej wyłącznie do jej członków (w odróżnieniu do trybu Open Mesh, który służy do komunikacji w grupie publicznej/otwartej).

Użytkownicy należący do tej samej grupy mogą swobodnie komunikować się między sobą, korzystając ze wszystkich korzyści technologii Mesh 2.0.

Aby rozpocząć prywatną komunikację trybie Group Mesh, pierwszym krokiem jest utworzenie grupy użytkowników. Kiedy użytkownicy utworzą prywatną grupę, interkom automatycznie przełączy się z trybu Open Mesh do trybu Group Mesh.

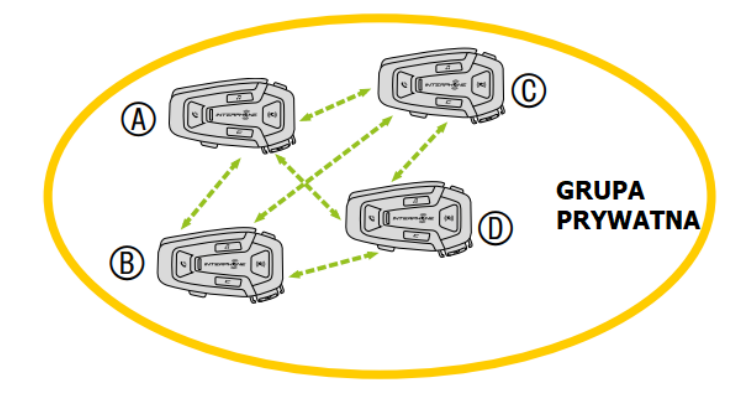

# **7.4.1. Tworzenie grupy w trybie Group Mesh**

Do utworzenia grupy w trybie Group Mesh potrzeba co najmniej dwóch użytkowników trybu Open Mesh.

1. Aktywuj funkcję Group Mesh poprzez wciśnięcie na obu urządzeniach przycisku MESH przez 5 sekund.

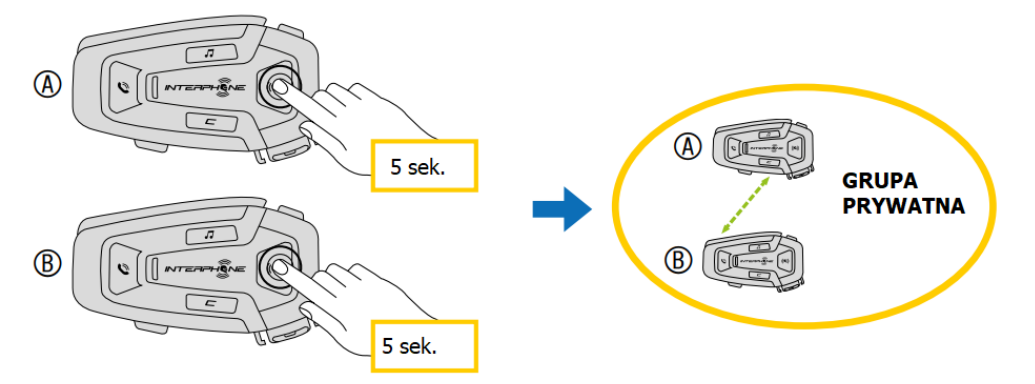

Urządzenia zakończą tworzenie grupy i przełączą się automatycznie z trybu Open Mesh na tryb Group Mesh.

2. Jeden z członków istniejącej grupy w trybie Group Mesh może pozwolić nowym członkom na dołączenie do grupy poprzez przytrzymanie przycisku MESH przez 5 sekund.

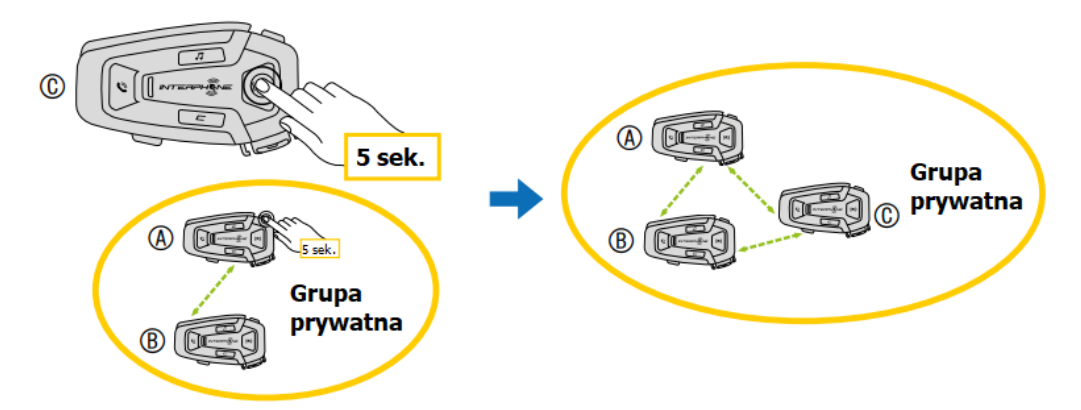

Urządzenie doda nowego członka do istniejącej już grupy. Nowy członek grupy zostanie automatycznie przełączony z trybu Open Mesh do trybu Group Mesh. Usłyszysz komunikat dźwiękowy potwierdzający dołączenie do grupy.

3. Powtórz czynności z punktu 2, aby dodać kolejnych członków do istniejącej grupy.

# **7.5. Resetowanie trybu Mesh (Dostępne wyłącznie, gdy funkcje zaawansowane są włączone)**

Po aktywowaniu polecenia resetowania funkcji Mesh, automatycznie wraca on do trybu Open Mesh, domyślny kanał 1. Aby wykonać polecenie przytrzymaj przycisk MESH przez 8 sekund.

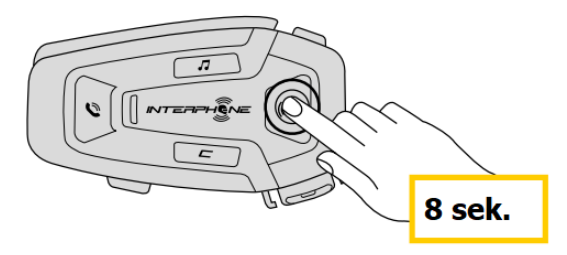

# <span id="page-13-0"></span>**7.6. Przełączanie trybów Open Mesh/ Group Mesh**

Użytkownicy mogą przełączać się między trybami Open Mesh oraz Group Mesh bez resetowania trybu Mesh. Dzięki temu informacja o utworzonej grupie prywatnej może zostać zachowana, gdy przełączą się do trybu Open Mesh.

Aby przełączyć się z trybu Open Mesh do Group Mesh lub odwrotnie, należy przytrzymać przycisk MESH przez 3 sekundy.

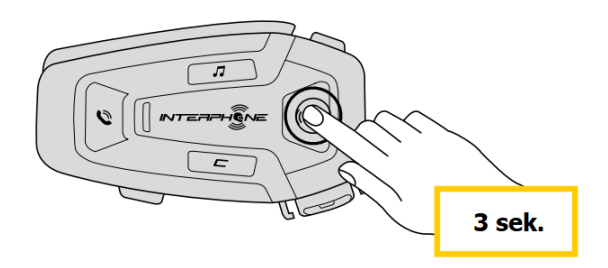

**UWAGA:** Jeśli wcześniej nie korzystałeś z trybu Group Mesh, nie będziesz mógł przełączać się z między trybami Open Mesh oraz Group Mesh. Usłyszysz komunikat głosowy "Brak dostępnych grup".

# <span id="page-14-0"></span>**7.7. Włączanie/ wyłączanie mikrofonu**

Użytkownicy mogą wyciszyć mikrofon podczas rozmowy interkomowej w trybie Mesh. Taka sama komenda służy do ponownego włączenia mikrofonu.

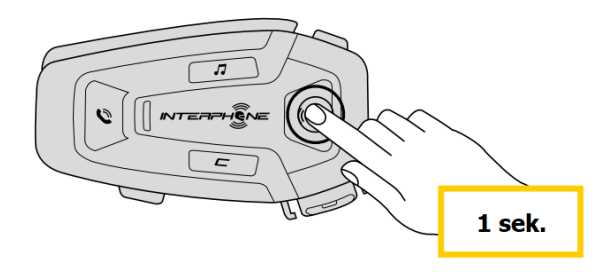

# <span id="page-15-0"></span>*8. PRIORYTET FUNKCJI I AKTUALIZACJE OPROGRAMOWANIA SPRZĘTOWEGO*

# <span id="page-15-1"></span>**8.1. Priorytet funkcji**

Interkom nadaje priorytety podłączonym urządzeniom w następującej kolejności:

- 1. Najwyższy- Telefon
- 2. Interkom Mesh
- 3. Najniższy- Odtwarzacz muzyki Bluetooth®

Funkcja o niskim priorytecie zostanie przerwana przez funkcję o wyższym priorytecie. Na przykład, muzyka zostanie przerwana przez rozmowę w trybie Mesh; rozmowa interkomowa zostanie przerwana przez połączenie przychodzące z telefonu komórkowego.

# <span id="page-15-2"></span>**8.2. AKTUALIZACJA OPROGRAMOWANIA**

Interkom podlega aktualizacjom oprogramowania sprzętowego. Za pomocą Menadżera Urządzenia (dostępnego dla komputerów PC i Mac na stronie www.interphone.com) można uaktualnić oprogramowanie sprzętowe.

Urządzenie należy podłączyć do komputera za pomocą kabla USB. Następnie należy uruchomić Menadżera Urządzenia na komputerze i postępować zgodnie z instrukcjami krok po kroku.

Aplikacja UNITE App sprawdzi wersję oprogramowania sprzętowego zainstalowanego na urządzeniu i poinformuje jeśli będzie dostępna nowsza wersja, ale jej nie zainstaluje.

# <span id="page-15-3"></span>*9. USTAWIENIA KONFIGURACJI*

# <span id="page-15-4"></span>**9.1. Konfiguracja zestawu słuchawkowego**

Gdy U-COM 8R jest włączony, naciśnij i przytrzymaj przez 10 sekund przycisk zatwierdzający, aby przejść do menu ustawień. Nie zwalniaj przycisku dopóki dioda LED nie zaświeci się na niebiesko.

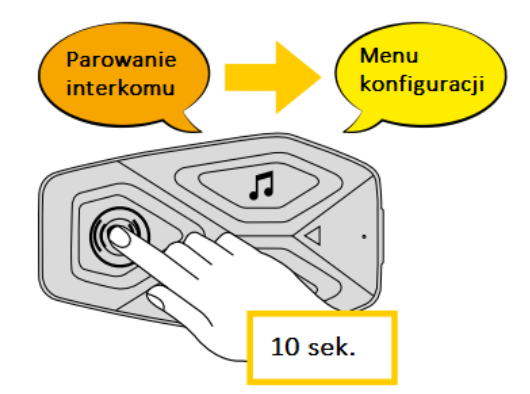

Do nawigacji między ustawieniami służy przycisk GŁOŚNOŚĆ+ oraz GŁOŚNOŚĆ-.

- 1. Parowanie telefonu.
- 2. Parowanie drugiego telefonu.
- 3. Parowanie z GPS.

Aby potwierdzić wybraną opcję należy jednokrotnie nacisnąć przycisk zatwierdzający.

- 4. Usuwanie sparowanych urządzeń.
- 5. Resetowanie do ustawień fabrycznych.
- 6. Wyjście.

# <span id="page-16-0"></span>**9.2. Ustawienia urządzenia**

Ustawienia urządzenia można zmienić za pomocą narzędzia Menadżera Urządzenia (dostępnego dla komputerów PC i Mac pod adresem www.interphone.com) lub w aplikacji Interphone Unite App.

**UWAGA:** Ustawienie funkcji zaawansowanych włączy następujące funkcje:

- Prywatny tryb "GROUP MESH"
- Zresetowanie trybu Mesh
- Szybkie wybieranie

# **9.2.1. Szybkie wybieranie**

Przypisz numery telefonów do szybkiego wybierania, aby szybko nawiązać połączenie telefoniczne.

# **9.2.2. Wybór kanału (Domyślnie: kanał 1)**

Jeśli rozmowa w trybie Open Mesh jest zakłócana przez inną grupę rozmówców, możesz zmienić kanał komunikacji. Do dyspozycji masz kanały od 1 do 9.

# **9.2.3. Język urządzenia**

Możliwy jest wybór języka urządzenia. Wybrany język jest zachowany nawet po ponownym uruchomieniu zestawu słuchawkowego.

# **9.2.4. Korektor dźwięku (Domyślnie: wyłączony)**

Korektor audio służy do zwiększania/zmniejszania poziomu decybeli dla różnych zakresów częstotliwości dźwięku.

- Balance- służy do ustawienia wszystkich zakresów częstotliwości do tego samego poziomu głośności (0 dB).
- Funkcja Bass Boost służy do zwiększania zakresu niskich tonów dźwięku (20 Hz- 250 Hz)
- Funkcja Mid Boost służy do zwiększania zakresu średnich tonów (4 kHz- 20 kHz)|
- Funkcja Treble Boost służy do zwiększania zakresu wysokich tonów (4 kHz- 20 kHz)

# **9.2.5. Phone VOX (Połączenia telefoniczne VOX; Domyślnie: włączony)**

Gdy funkcja Phone VOX jest włączona, połączenia przychodzące można odbierać głosowo. Gdy usłyszysz dźwięk dzwonka połączenia przychodzącego możesz odebrać telefon wypowiadając głośno jakieś słowo, np. "Halo" lub wdmuchując powietrze do mikrofonu.

Phone VOX jest tymczasowo wyłączony podczas połączenia z interkomem.

Gdy funkcja Phone VOX jest wyłączona, aby odebrać połączenie przychodzące należy wcisnąć przycisk TELEFON.

# **9.2.6. Czułość funkcji VOX (Domyślnie: 3)**

Czułość funkcji VOX może być dopasowana w zależności od otoczenia w jakim się przemieszczasz. Poziom 5 oznacza największą czułość, a 1 najniższą.

# **9.2.7. Nakładanie dźwięku podczas rozmowy interkomowej (Domyślnie: 3)**

W trakcie rozmowy interkomowej Mesh, grająca w tle muzyka oraz instrukcje GPS zostaną przyciszone. Możliwe jest ustawienie czułości tej funkcji na poziomie od 1 do 5, gdzie 1 to poziom najniższy, a 5 najwyższy. Jeśli głos użytkownika nie będzie głośniejszy od ustawionego poziomu czułości, to funkcja nie zadziała.

# **9.2.8. Zarządzanie głośnością nakładki audio (Audio Overlay Volume Management) (Domyślnie: wyłączone)**

Muzyka oraz instrukcje GPS są każdorazowo przyciszane, gdy trwa ciągła rozmowa interkomowa Mesh. Gdy funkcja Audio Overlay Volume Management jest włączona, poziom głośności nałożonego dźwięku nie zostanie zmniejszony podczas trwania rozmowy.

# **9.2.9. HD Voice (Domyślnie: włączony)**

Funkcja HD Voice pozwala na komunikację w jakości HD podczas rozmów telefonicznych. Włączenie tej opcji podnosi jakość audio i sprawia, że dźwięk jest czystszy, a rozmowa bardziej wyraźna.

UWAGA: Sprawdź czy Twoje urządzenie Bluetooth® obsługuje funkcję HD Voice.

# **9.2.10. Inteligentna kontrola poziomu głośności (Smart Volume Control) (Domyślnie: wyłączony)**

Włączenie funkcji inteligentnej kontroli poziomu głośności skutkuje automatycznym dopasowaniem poziomu głośności zestawu słuchawkowego w zależności od hałasu w tle. Możliwa jest regulacja czułości tej funkcji w ustawieniach.

# **9.2.11. Sprzężenie zwrotne (Domyślnie: wyłączone)**

Urządzenie umożliwia włączenie pogłosu podczas rozmowy. Pozwala to na kontrolę własnego głosu w zależności od panujących warunków otoczenia. Jeśli funkcja ta jest włączona, to będziesz słyszeć swój głos podczas rozmów telefonicznych.

# **9.2.12. Zaawansowana kontrola zakłóceń (Advanced Noise Control™) (Domyślnie: włączony)**

Jeśli funkcja zaawansowanej kontroli zakłóceń jest aktywna, to wszelkie hałasy w tle podczas rozmowy interkomowej będą wyciszane. Jeśli opcja jest wyłączona, to dźwięki otoczenia będą mieszać się z Twoim głosem.

# <span id="page-17-0"></span>*10.ROZWIĄZYWANIE PROBLEMÓW*

Odwiedź stronę: [www.interphone.com](http://www.interphone.com/), aby znaleźć instrukcje video i odpowiedzi na najczęściej zadawane pytania.

# <span id="page-17-1"></span>**10.1. Resetowanie błędów**

Jeśli interkom nie działa prawidłowo, można zresetować urządzenie poprzez rozłączenie baterii na kilka sekund.

**Uwaga:** Zresetowanie po wystąpieniu błędu nie spowoduje przywrócenia ustawień fabrycznych.

# <span id="page-17-2"></span>**10.2. Przywracanie do ustawień fabrycznych**

Urządzenie może zostać zresetowane do ustawień fabrycznych, dzięki czemu wszelkie ustawienia zostaną wyczyszczone.

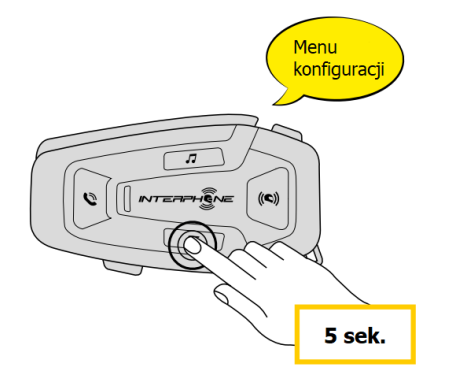

Na włączonym urządzeniu U-COM 8R wejdź do menu konfiguracji poprzez przyciśnięcie przycisku zatwierdzającego przez 5 sekund. Nie zwalniaj przycisku dopóki dioda LED nie zaświeci się na niebiesko. Usłyszysz wtedy komunikat potwierdzający aktywację menu.

Przyciśnij przycisk GŁOŚNOŚĆ+ dwa razy aż usłyszysz komunikat "Przywracanie ustawień fabrycznych". Naciśnij jednokrotnie przycisk zatwierdzający, aby rozpocząć resetowanie. Usłyszysz również komunikat głosowy potwierdzający wybranie opcji.